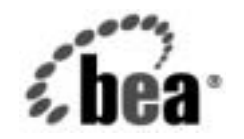

# **BEA**WebLogic Server™

WebLogic RMI プログ<br>ラマーズ ガイド  $2 \times 3 \times 2 = 11$ 

BEA WebLogic Server バージ ョ ン 7.0 マニ ュ アルの日付 :2002 年 6 <sup>月</sup> 改訂 : 2004 年 9 月 8 日

### 著作権

Copyright © 2002 BEA Systems, Inc. All Rights Reserved.

#### 限定的権利条項

本ソフトウェアおよびマニュアルは、BEA Systems, Inc. 又は日本ビー・イー・エー・システムズ 株式会社(以下、 「BEA」 と いいます) の使用許諾契約に基づいて提供 され、 その内容に同意す る場合にのみ使用することができ、同契約の条項通りにのみ使用またはコピーすることができま す。同契約で明示的に許可されている以外の方法で同ソフトウェアをコピーすることは法律に違 反します。このマニュアルの一部または全部を、BEA からの書面による事前の同意なしに、複 写、複製、翻訳、あるいはいかなる電子媒体または機械可読形式への変換も行うことはできませ ん。

米国政府に よ る使用、 複製 も し く は開示は、 BEA の使用許諾契約、 および FAR 52.227-19 の 「Commercial Computer Software-Restricted Rights」条項のサブパラグラフ (c)(1)、DFARS 252.227-7013 の 「Rights in Technical Data and Computer Software」条項のサブパラグラフ (c)(1)(ii) 、 NASA FAR 補遺 16-52.227-86 の 「Commercial Computer Software--Licensing」 条項のサ ブパラグラフ (d)、もしくはそれらと同等の条項で定める制限の対象となります。

このマニュアルに記載されている内容は予告なく変更されることがあり、また BEA による責務を 意味するものではありません。本ソフトウェアおよびマニュアルは「現状のまま」提供され、商 品性や特定用途への適合性を始めとする(ただし、これらには限定されない)いかなる種類の保 証も与えません。さらに、BEA は、正当性、正確さ、信頼性などについて、本ソフトウェアまた はマニ ュ アルの使用 も し く は使用結果に関し ていかな る確約、 保証、 あ るいは表明も行いません。

#### 商標または登録商標

BEA、 Jolt、 Tuxedo、 および WebLogic は BEA Systems, Inc. の登録商標です。 BEA Builder、 BEA Campaign Manager for WebLogic、 BEA eLink、 BEA Manager、 BEA WebLogic Commerce Server、 BEA WebLogic Enterprise、 BEA WebLogic Enterprise Platform、 BEA WebLogic Express、 BEA WebLogic Integration、 BEA WebLogic Personalization Server、 BEA WebLogic Platform、 BEA WebLogic Portal、 BEA WebLogic Server、 BEA WebLogic Workshop、 および How Business Becomes E-Business は、 BEA Systems, Inc の商標です。

その他の商標はすべて、 関係各社がその権利を有し ます。

WebLogic RMI プログラマーズ ガイド

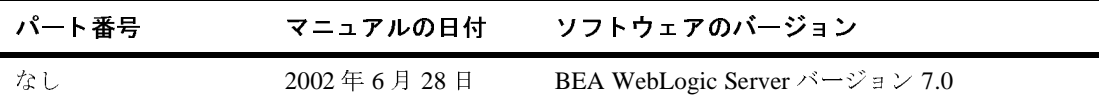

# 目次

#### このマニュアルの内容

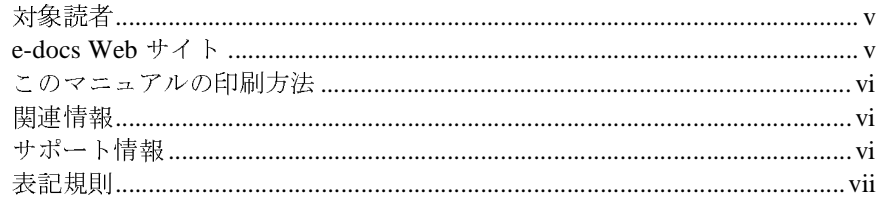

#### $1.$ WebLogic RMI について

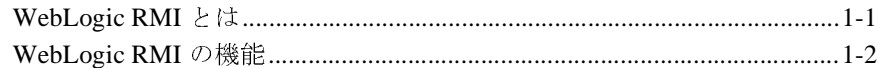

#### WebLogic RMI の機能とガイドライン  $2.$

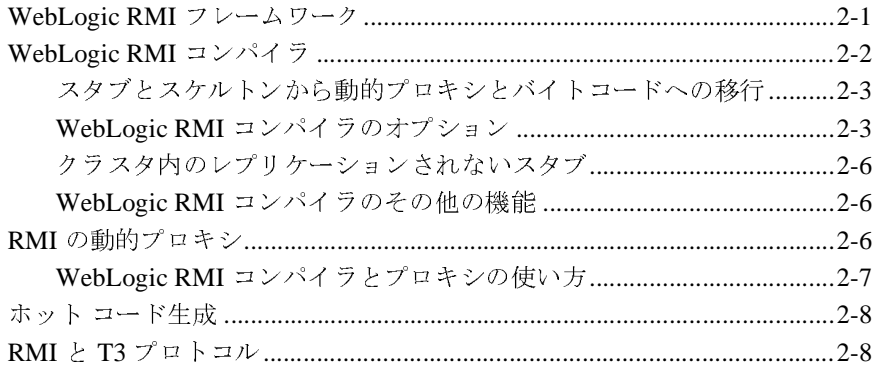

#### $3.$ WebLogic RMI の実装

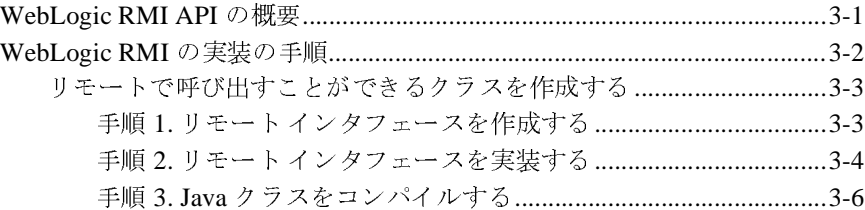

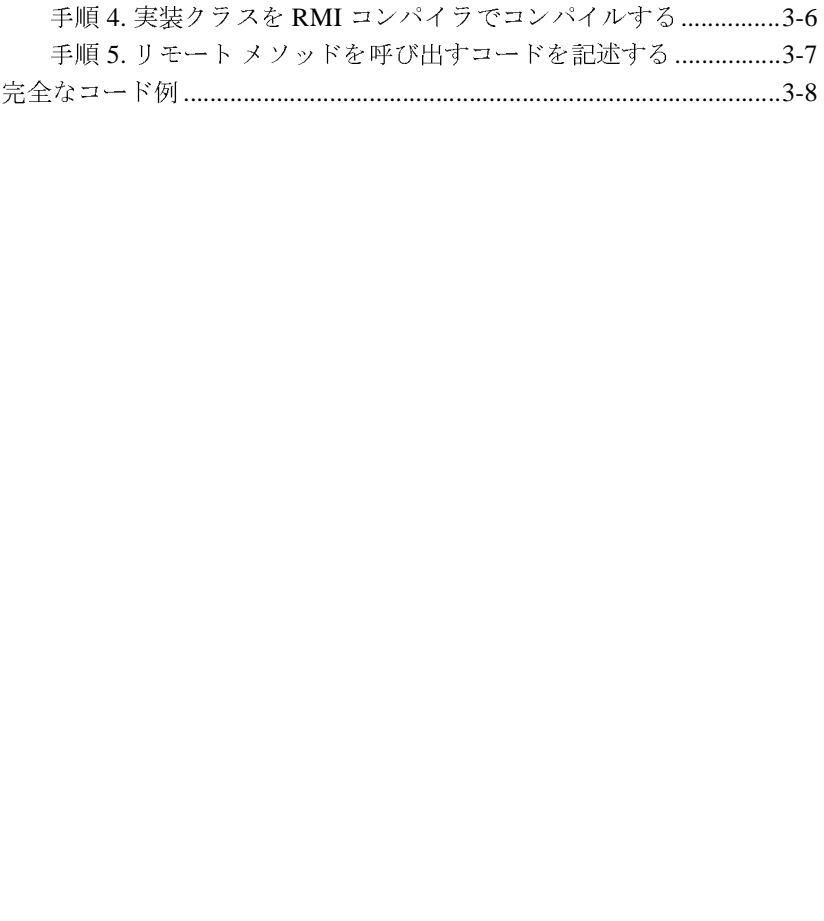

## <span id="page-4-0"></span>このマニュアルの内容

このマニュ アルでは、 Sun Microsystems による JavaSoft Remote Method Invocation (RMI) の BEA WebLogic Server™ RMI 実装について説明し ます。 BEA の実装は WebLogic RMI と 呼ばれます。

このマニュアルの構成は次のとおりです。

- 第1章 「[WebLogic RMI](#page-10-2) について」では、WebLogic RMI の機能とアーキテ クチャの概要について説明します。
- 第2章 「WebLogic RMI の機能とガイドライン」では、WebLogic Server の RMI のプログラミングで使用する機能について説明します。
- 第3章「WebLogic RMIの実装」では、WebLogic RMIの一部として添付さ れているパ ッ ケージについて説明し、 WebLogic RMI の実装方法を示し ます (パブリック API には、WebLogic で実装された RMI 基本クラス、レジスト リ、およびサーバのパッケージが含まれています)。

#### <span id="page-4-1"></span>対象読者

このマニュ アルは、 Remote Method Invocation (RMI) 機能を使用し て e- コマー ス アプリケーションを構築するアプリケーション開発者を対象としています。 Web テクノロジ、オブジェクト指向プログラミング手法、および Java プログラ ミ ング言語に読者が精通し てい る こ と を前提 と し て書かれています。

### <span id="page-4-2"></span>**e-docs Web** サイ ト

BEA 製品のドキュメントは、BEA の Web サイトで入手できます。BEA のホー ム ページで [ 製品のドキュメント ] をクリックします。

### <span id="page-5-0"></span>このマニュアルの印刷方法

**Web** ブラウザの [ ファイル | 印刷 ] オプションを使用すると、Web ブラウザから このマニュアルを一度に1章ずつ印刷できます。

このマニュアルの PDF 版は、WebLogic Server の Web サイトで入手できます。 PDF を Adobe Acrobat Reader で開くと、マニュアルの全体(または一部分)を 書籍の形式で印刷できます。PDF を表示するには、WebLogic Server ドキュメン トのホーム ページを開き、 [ ドキュメントのダウンロード ] をクリックして、印 刷するマニュアルを選択します。

Adobe Acrobat Reader は Adobe の Web サイト (<http://www.adobe.co.jp>) で無料 で入手で き ます。

#### <span id="page-5-1"></span>関連情報

BEA の Web サイトでは、WebLogic Server の全マニュアルを提供しています。 このマニュアル以外に、『[WebLogic RMI over IIOP](http://edocs.beasys.co.jp/e-docs/wls/docs70/rmi_iiop/index.html) プログラマーズ ガイド』を参 照する場合があります。WebLogic RMI over IIOP を使用すると、クライアント は、Internet Inter-ORB Protocol (IIOP) を介して RMI リモート オブジェクトに アクセスできるため、RMI プログラミング モデルが拡張されます。

### <span id="page-5-2"></span>サポー ト 情報

BEA のドキュメントに関するユーザからのフィードバックは弊社にとって非常 に重要です。質問や意見などがあれば、電子メールで [docsupport-jp@beasys.com](mailto:docsupport-jp@beasys.com) までお送りください。寄せられた意見については、WebLogic Server のドキュメ ン ト を作成および改訂する BEA の専門の担当者が直に目を通し ます。

本バージョンの BEA WebLogic Server について不明な点がある場合、または BEA WebLogic Server のインストールおよび動作に問題がある場合は、BEA WebSupport ([www.bea.com](http://www.bea.com)) を通じて BEA カスタマ サポートまでお問い合わせ ください。カスタマサポートへの連絡方法については、製品パッケージに同梱 されているカスタマ サポート カードにも記載されています。

カスタマ サポー ト では以下の情報をお尋ねし ますので、 お問い合わせの際はあ らかじめご用意ください。

- お名前、電子メール アドレス、電話番号、ファクス番号
- 会社の名前と住所
- お使いの機種とコード番号
- 製品の名前とバージョン
- 問題の状況と表示されるエラー メッセージの内容

### <span id="page-6-0"></span>表記規則

このマニュアルでは、全体を通して以下の表記規則が使用されています。

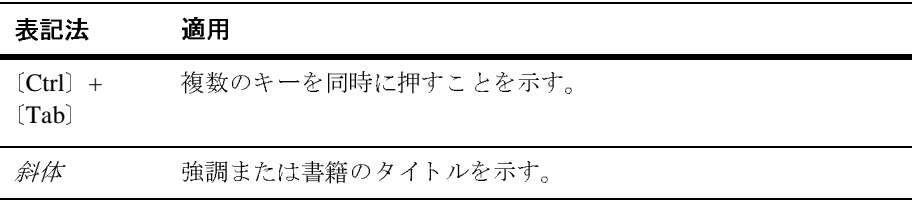

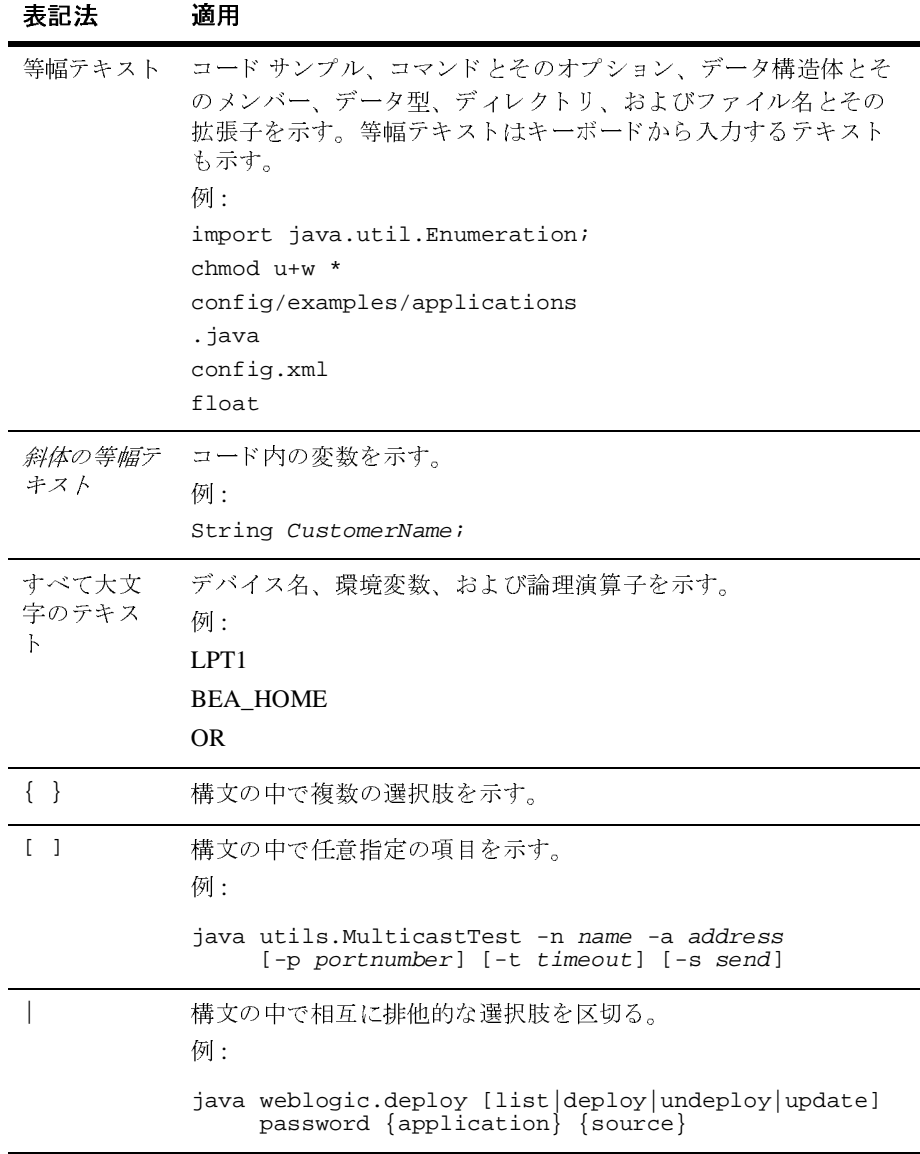

#### **viii** WebLogic RMI プログラマーズ ガイド

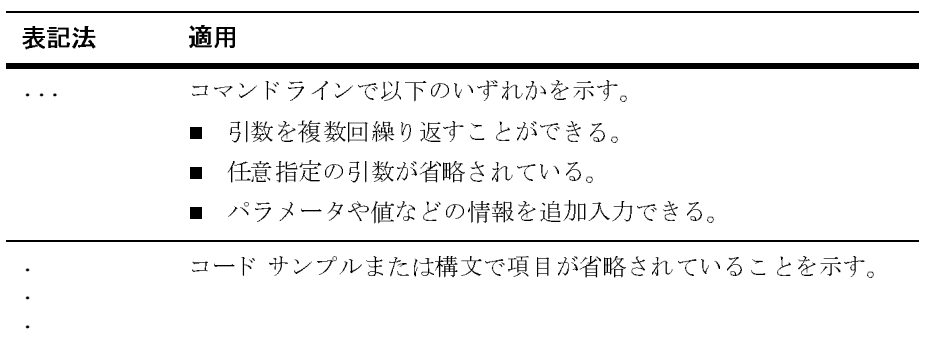

#### **<sup>x</sup>** WebLogic RMI プログラマーズ ガイド

# <span id="page-10-2"></span><span id="page-10-0"></span>**1 WebLogic RMI** について

以下の節では、 WebLogic RMI の機能について概説し ます。

- [WebLogic RMI](#page-10-1) とは
- [WebLogic RMI](#page-11-0) の機能

### <span id="page-10-1"></span>**WebLogic RMI** とは

Remote Method Invocation (RMI) は、 Java を使用した分散オブジェクト コン ピューティングのための標準仕様です。RMI を使用すると、アプリケーション はネットワーク内の別の場所に存在するオブジェクトを参照し、そのオブジェク トのメソッドを、そのオブジェクトがあたかもクライアントの仮想マシンにロー カルに存在するかのように呼び出すことができます。RMI は、分散 Java アプリ ケーシ ョ ンがどのよ う に複数の Java 仮想マシン (JVM) で動作するかを指定す る ものです。

WebLogic は、 JavaSoft RMI 仕様を実装し てい ます。 WebLogic RMI は、 標準 ベースの分散コンピューティングを実現します。WebLogic Server を使用すると、 高速かつ信頼性の高い大規模なネットワーク コンピューティングが可能になり ます。さらに WebLogic RMI を使用すると、製品、サービス、リソースをネット ワーク内のどこにでも配置しつつ、プログラマとエンド ユーザにはそれらを ローカル環境の一部であ るかの よ う に見せる こ と がで き ます。

WebLogic RMI は直線的なスケーラビリティをサポートするだけでなく、コン フィグレーションされた数のサーバ スレッドに実行要求を分割できます。複数 のサーバスレッドの使用により、WebLogic Server はレイテンシと空いたプロ セッサを活用できます。

WebLogic RMI は、 標準に完全に準拠し ています。 RMI の他の実装を使用する場 合は、 import 文を変更するだけでプログラムを変換で き ます。 JavaSoft の RMI の参照実装 と WebLogic の RMI 製品には相違があ り ますが、 これらの相違は開 発者からはまったく見えません。

また、 WebLogic RMI は WebLogic Java Naming and Directory Interface (JNDI) と 完全に統合 されてい ます。 WebLogic RMI では JNDI API またはレジス ト リ イ ンタフェースを使用して、アプリケーションを意味のあるネーム スペースに分 ける こ と ができ ます。

このマニュアルは WebLogic RMI の使い方について説明したものですが、リモー ト オブジェクトや分散アプリケーションの記述方法についての初心者向け チュー ト リ アルではあ り ません。 RMI について知 り たい場合は、 JavaSoft Web サイトの「RMI tutorial」を参照してください。

### <span id="page-11-0"></span>**WebLogic RMI** の機能

JavaSoft の RMI 参照実装と同じように、WebLogic RMI は複数の Java 仮想マシ ン (JVM) での透過的なリモート呼び出しを提供しています。RMI 仕様に書かれ ているリモート インタフェースおよび実装は、変更を加えずに WebLogic RMI で使用できます。

次の表に、RMI の WebLogic 実装の重要な機能を示します。

機能 **WebLogic RMI** 全体的なパフォーマンス WebLogic Server フレームワークとの統合によ り 、 WebLogic RMI のパフ ォーマン スが向上

表 1-1 WebLogic RMI のパフォーマンス

する。 WebLogic Server は、 通信の基本サポー ト、スレッドとソケットの管理、効率的なガ ベージ コレクション、およびサーバ関連サ ポートを提供する。

| 機能                  | <b>WebLogic RMI</b>                                                                                                    |
|---------------------|----------------------------------------------------------------------------------------------------|
| スケーラビリティ            | 直線的なスケーラビリティをサポートする。<br>JavaSort RMI に比べてスケーラビリティが極<br>めて高い。PCクラスの比較的小規模な単一プ<br>ロセッサのサーバであっても、1000を超える<br>RMI クライアントを同時にサポートできる<br>(サーバの負荷とメソッド呼び出しの複雑さに<br>よって異なる)。 |
| スレッドとソケットの管理        | WebLogic RMI のクライアントからネット<br>ワークへのトラフィック用に、非同期、双方<br>向の単一接続が使用される。この接続で、<br>WebLogic JDBC 要求などのサービスもサポー<br>トできる。                                                     |
| シリアライゼーション          | 高性能なシリアライズにより、リモートクラ<br>スを1回しか使用しない場合でも大幅なパ<br>フォーマンス向上が実現される。                                                                                                    |
| 共存オブジェクトの解決         | 同じ場所にあるオブジェクトがリモートとし<br>て定義されている場合のパフォーマンスの低<br>下がない。同じ場所にある「リモート」オブ<br>ジェクトへの参照は、実装オブジェクトへの<br>直接参照として解決される。                                                        |
| サービスをサポートするプ<br>ロセス | WebLogic RMI レジストリは RMI レジストリ<br>プロセスに取って代わるものである。<br>WebLogic RMI は WebLogic Server 内で稼動す<br>る。他のプロセスを追加する必要はない。                                                    |

表 1-1 WebLogic RMI のパフォーマンス (続き)

#### <sup>表</sup> **1-2 WebLogic RMI** の使いやすさ

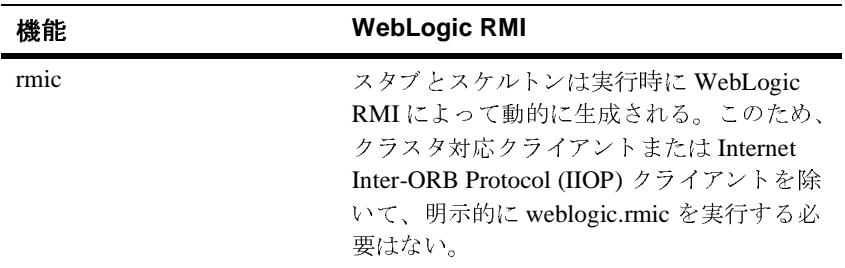

| 機能           | <b>WebLogic RMI</b>                                                                                                    |
|--------------|----------------------------------------------------------------------------------------------------|
| 簡単に使用できる拡張機能 | リモート インタフェースとコード生成のた<br>めの、簡単に使用できる拡張機能を備えてい<br>る。たとえば、インタフェースの各メソッド<br>は、throws ブロック内で<br>java.rmi.RemoteExceptionを宣言する必<br>要がない。アプリケーションが送出する例外<br>は、そのアプリケーションに固有なものでも<br>よく、RuntimeException を拡張すること<br>もできる。                                                 |
| プロキシ         | リモート オブジェクトのクライアントが使<br>用するクラス。RMIの場合はスケルトンク<br>ラスとスタブ クラスが使用される。スタブ<br>クラスは、クライアントの Java 仮想マシン<br>(JVM) で呼び出されるインスタンス。スケ<br>ルトン クラスはリモート JVM に存在し、リ<br>モート JVM 上で呼び出されたメソッドと引<br>数のマーシャリングを解除し、リモート オ<br>ブジェクトのインスタンスのメソッドを呼び<br>出した後、結果をマーシャリングしてクライ<br>アントに返す。 |
| セキュリティマネージャ  | セキュリティマネージャは不要。WebLogic<br>Server で提供されるすべての WebLogic RMI<br>サービスは、セキュア ソケット レイヤ<br>(SSL) やアクセス制御リスト (ACL) などのよ<br>り高度なセキュリティ オプションを備えて<br>いる。RMI コードを WebLogic RMI コード<br>に変換するときに、<br>setSecurityManager()への呼び出しをコ<br>メントアウトできる。                                |

<sup>表</sup> **1-2 WebLogic RMI** の使いやすさ (続き)

| 機能     | <b>WebLogic RMI</b>                                                                                                    |
|--------|----------------------------------------------------------------------------------------------------|
| 継承     | UnicastRemoteObject を拡張する必要がない<br>ため、論理オブジェクト階層が保持される。<br>リモート クラスは、rmi.server パッケージ実<br>装を継承するために UnicastRemoteObject を<br>継承する必要がない。リモート クラスにア<br>プリケーション階層内のクラスを継承させつ<br>つ、rmi.server パッケージの動作を保持でき<br>る。 |
| ツールと管理 | RMI レジストリをホストする WebLogic<br>Server は、分散アプリケーションを開発およ<br>びデプロイメントするのに十分なツールを備<br>えた環境を提供する。                                                                                                    |

<sup>表</sup> **1-2 WebLogic RMI** の使いやすさ (続き)

表 1-3 WebLogic RMI のネーミングとルックアップ

| 機能     | <b>WebLogic RMI</b>                                                                                                    |
|--------|----------------------------------------------------------------------------------------------------|
| ネーミング  | WebLogic JNDI と完全に統合されている。<br>JNDI API またはレジストリ インタフェースを<br>使用して、アプリケーションを意味のある<br>ネーム スペースに分けることができる。JNDI<br>を使用すると、Lightweight Directory Access<br>Protocol (LDAP) や Novell NDS のようなエン<br>タープライズ ネーミング サービスを介して<br>RMI オブジェクトをパブリック化できる。 |
| ルックアップ | URL では、標準の rmi:// 方式、https://、<br>iiop://、または http:// を使用する。http:// は、<br>WebLogic RMI の HTTP リクエストをトンネ<br>リングし、ファイアウォールを通る場合でも<br>WebLogic RMI のリモート呼び出しを使用可<br>能にする。                                                                     |

| 機能            | <b>WebLogic RMI</b>                                                                                                    |
|---------------|----------------------------------------------------------------------------------------------------|
| クライアントサイドの呼び出 | クライアントからサーバ、クライアントから<br>クライアント、またはサーバからクライアン<br>トへの呼び出しをサポートする。クライアン<br>トとサーバが最適化済み、多重化、非同期、<br>双方向の接続で接続されている適切な<br>WebLogic Server 環境で動作する。このため、<br>クライアント アプリケーションはレジストリ<br>を介してオブジェクトを発行でき、他のクラ<br>イアントまたはサーバは、クライアント常駐<br>オブジェクトをサーバ常駐オブジェクトとし<br>て使用できる。 |

表 1-3 WebLogic RMI のネーミングとルックアップ (続き)

# <span id="page-16-2"></span><span id="page-16-0"></span>**2 WebLogic RMI** の機能とガイ ド ラ イン

以下の節では、WebLogic Server で使用するための RMI のプログラミングで用い る WebLogic RMI の機能について説明し ます。

- [WebLogic RMI](#page-16-1) フレームワーク
- [WebLogic RMI](#page-17-0) コンパイラ
- RMI[の動的プロキシ](#page-21-2)
- ホット コード牛成
- RMI と T3 プロトコル

### <span id="page-16-1"></span>**WebLogic RMI** フ レームワーク

WebLogic RMI はクライアントとサーバのフレームワークに分けられています。 実行時のクライアントはサーバのソケットを持たないため、接続をリスンしてい ません。クライアントはサーバを介して接続を取得します。サーバだけがクライ アントのソケットを認識します。このため、クライアントにあるリモート オブ ジェクトをホストする場合、クライアントは WebLogic Server に接続していなけ ればなりません。WebLogic Server はクライアントへのリクエストを処理して、 クライアントへ情報を渡します。つまり、クライアントサイドの RMI オブジェ クトには、クラスタ内であっても単一の WebLogic Server を介してのみアクセス できます。クライアント サイドの RMI オブジェクトが JNDI ネーミング サービ スにバインド されている場合、そのオブジェクトへのアクセスは、そのバインド を実行し たサーバにア ク セスでき る場合に限 り 可能です。

## <span id="page-17-0"></span>**WebLogic RMI** コンパイラ

WebLogic RMI コンパイラ (weblogic.rmic) は、リモート オブジェクトを生成 しコンパイルするためのコマンド ライン ユーティリティです。weblogic.rmic では、クライアントサイドでカスタム リモート オブジェクト インタフェースの ための動的プロキシを生成し、サーバサイド オブジェクトにホット コード生成 を提供し ます。

動的プロキシ クラスは、クライアントに渡されるシリアライズ可能クラスです。 クライアントは、WebLogic RMI レジストリでクラスをルックアップすることに よって、そのクラスのプロキシを取得します。クライアントは、あたかもローカ ルなクラスであるかのようにプロキシのメソッドを呼び出します。プロキシは、 要求をシリアライズして WebLogic Server に送ります。

ホット コード生成では、クライアント上の動的プロキシからの要求を処理する、 サーバサイドのクラスのバイト コードを作成します。動的に生成されたバイト コードは、クライアント要求をデシリアライズし、実装クラスに対して実行しま す。次に結果をシリアライズしてクライアントのプロキシへ送り返します。クラ スの実装は、Weblogic Server の WebLogic RMI レジストリ内の名前に関連付け られます。

RMI オブジェクトがデプロイされている場合、weblogic.rmic を実行すると、 プロキシ クラスが自動的に作成され、実行時にホット コード生成機能によって バイトコードが動的に生成されます。weblogic.rmicの使い方については、「手 順 4.実装クラスを RMI コンパイラでコンパイルする」を参照してください。 weblogic.rmic のコマンドライン オプションの一覧については、「WebLogic RMI コンパイラのオプション」を参照してください。

注意 **:** ク ラスタ対応ク ラ イアン ト または IIOP ク ラ イ ア ン ト の場合は、明示的に weblogic.rmic を実行するだけです (WebLogic RMI over IIOP を使用す ると、クライアントは、Internet Inter-ORB Protocol (IIOP) を介して RMI リモート オブジェクトにアクセスできるため、RMI プログラミング モデルが拡張 されます)。 RMI over IIOP の使用方法の詳細については、 『WebLogic RMI over IIOP プログラマーズ ガイド』を参照してください。

### <span id="page-18-0"></span>スタブとスケルトンから動的プロキシとバイトコー ドへの移行

WebLogic Server 6.1 よ り前のバージ ョ ンでは、 weblogic.rmic を実行すると、 クライアントにはスタブが、サーバサイドにはスケルトン コードが生成されま した。今回のバージョンでは、クライアントサイドで生成されていたスタブは 動的プロキシに、サーバサイドのスケルトンはバイトコードに置き換えられてい ます。これにより、クラスの生成が不要になりました。

バージョン 6.1 より前の WebLogic RMI オブジェクトをバージョン 6.1 以降の WebLogic Server で実行できるようにするには、それらのオブジェクトに対して weblogic.rmic を再度実行します。これにより、必要なプロキシおよびバイト コードが生成され、デプロイ済みの RMI オブジェクトが有効になります。動的 プロキシの詳細については、「RMI [の動的プロキシ」](#page-21-2)を参照してください。

リモート オブジェクトが EJB の場合は、weblogic.ejbc を再度実行すると、 バージョン 6.1 より前の WebLogic Server オブジェクトがバージョン 6.1 以降で 動作する よ う にな り ます。 weblogic.ejbc の使用方法の詳細については、 『WebLogic エンタープライズ JavaBeans プログラマーズ ガイド』を参照してく ださい。

リ モー ト オブジェ ク ト に対して、 -oneway、 -clusterable、 -stickToFirstServer のうちの1つまたは複数のパラメータを使用して weblogic.rmic を再度実行するか、 または weblogic.ejbc を再度実行すると、 そのオブジェクトのデプロイメント記述子が生成されます。

### <span id="page-18-2"></span><span id="page-18-1"></span>**WebLogic RMI** コンパイ ラのオプシ ョ ン

WebLogic RMI コンパイラは、Java コンパイラがサポートしているオプションを すべて受け入れます。 たとえば、 コマンド ラインのコンパイラ オプションに-d \classes examples.hello.HelloImpl を追加できます。ほかにも、Java コン パイラがサポートしているすべてのオプションを使用でき、これらのオプション は直接 Java コンパイラに渡されます。

次の表に、java weblogic.rmic オプションを示します。これらのオプション は、java weblogic.rmic の後、リモートクラス名の前に入力します。

| オプション                                          | 説明                                                                                                    |
|------------------------------------------------|----------------------------------------------------------------------------------------------------|
| -help                                          | オプションの説明を表示する。                                                                                                    |
| -version                                       | バージョン情報を出力する。                                                                                                    |
| -dispatchPolicy<br><queuename></queuename>     | サービスが WebLogic Server の実行スレッドを取得<br>するために使う、コンフィグレーション済みの実行<br>キューを指定する。詳細については、「実行キュー<br>によるスレッド使用の制御」を参照。                                                                                                    |
| $-id1$                                         | リモート インタフェース用の IDL を生成する。                                                                                                    |
| -idlOverwrite                                  | 既存の IDL ファイルを上書きする。                                                                                                    |
| -idlVerbose                                    | IDL 情報についての冗長な情報を表示する。                                                                                                    |
| -idlStrict                                     | OMG 規格に従って IDL を生成する。                                                                                                    |
| -idlNoFactories                                | 値型 (value type) のファクトリ メソッドを生成しな<br>$V_{\alpha}$                                                                                                    |
| -idlDirectory<br><idldirectory></idldirectory> | IDL ファイルを作成するディレクトリを指定する<br>(デフォルトはカレント ディレクトリ)。                                                                                                    |
| -clusterable                                   | そのサービスをクラスタ化可能 (WebLogic Server<br>クラスタ内の複数のサーバがホストできる)として<br>指定する。各ホスティング オブジェクト、または<br>レプリカは、共通名でネーミングサービスにバイ<br>ンドされる。そのサービススタブがネーミング<br>サービスから取り出される場合、それはレプリカの<br>リストを保持するレプリカ対応参照を含み、レプリ<br>カ間のロード バランシングやフェイルオーバを行<br>う。 |
| -loadAlgorithm<br><algorithm></algorithm>      | -clusterableと組み合わせた場合だけ使用可能。<br>ロード バランシングおよびフェイルオーバに使用<br>する特定のアルゴリズムのサービスを指定する(デ<br>フォルトは<br>weblogic.cluster.loadAlgorithm)。ラウンド<br>ロビン、ランダム、重みベースの中から1つ選択で<br>きる。                                                           |

表 2-1 WebLogic RMI コンパイラのオプション

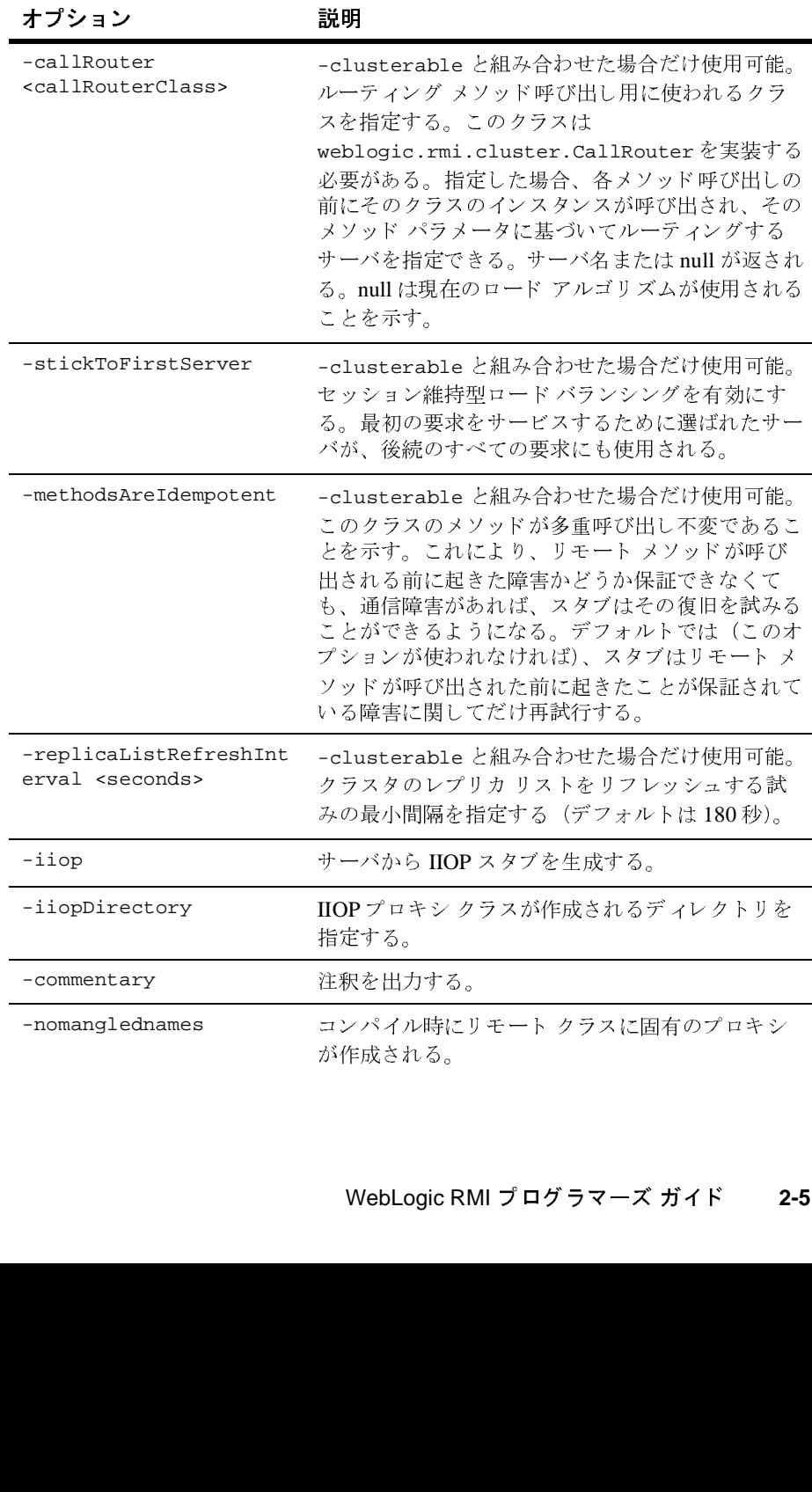

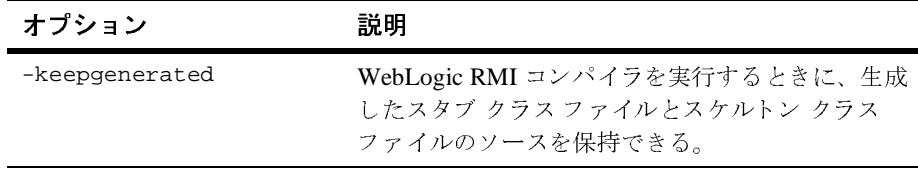

# <span id="page-21-0"></span>クラスフィッシン ブリケーション これのみの スプラ

weblogic.rmic を使って、レプリケートされないスタブをクラスタ内に生成す ることもできます。このようなスタブは、「固定」サービスと呼ばれています。 これらのスタブは登録されたホストからのみ使用可能であり、透過的なフェイル オーバやロード バランシングは提供しません。固定サービスはレプリケートさ れたクラスタ全体の JNDI ツリーにバインドされるので、クラスタ全体で使用可 能になります。 固定サービスをホストする各サーバが故障しても、クライアント は別のサーバにフ ェ イルオーバする こ とはでき ません。

#### <span id="page-21-1"></span>**WebLogic RMI コンパイラのその他の機能**

WebLogic RMI コンパイラには、他にも以下のような機能があります。

- リモート メソッドのシグネチャは RemoteException を送出する必要があり ません。
- リモートの例外は RuntimeException にマッピングできます。
- リモート クラスは、非リモート インタフェースも実装できます。

## <span id="page-21-2"></span>**RMI** の動的プロキシ

動的プロキシまたはプロキシは、リモート オブジェクトのクライアントが使用 するクラスです。このクラスは、作成されるときに、実行時に指定されたインタ フェースのリストを実装します。

RMI では、動的に生成されたバイトコードとプロキシクラスが使用されます。 プロキシ クラスは、クライアントの Java 仮想マシン (JVM) で呼び出されるイ ンスタンスです。プロキシクラスは、呼び出されたメソッド名とその引数を マーシャリングして、リモートの JVM に転送します。リモート呼び出しが終了 して返された後に、プロキシ クラスはクライアント上でその結果のマーシャリ ングを解除します。生成されたバイトコードはリモート JVM に存在し、リモー ト JVM 上で呼び出されたメソッド と引数のマーシャリングを解除し、リモート オブジェクトのインスタンスのメソッドを呼び出した後、結果をマーシャリング してクライアントに返します。

#### <span id="page-22-0"></span>**WebLogic RMI コンパイラとプロキシの使い方**

WebLogic RMI コンパイラは、デフォルトの動作により、リモート インタフェー ス用のプロキシと、 そのプロキシを共有するリモート クラス用のプロキシを作 成します。プロキシは、リモート オブジェクトのクライアントが使用するクラ スです。RMI では、動的に生成されたバイトコードとプロキシ クラスが使用さ れます。

たとえば、WebLogic RMI コンパイラでは、example.hello.HelloImpl と counter.example.CiaoImpl は、一対のプロキシクラスとバイトコード、つま り リ モー ト オブジェ ク ト (このサンプルでは example.hello.Hello) によって |実装されたリモート インタフェースに適合するプロキシで表わされます。

リモート オブジェクトが複数のインタフェースを実装する場合、プロキシの名 前とパッケージは1組のインタフェースをエンコードすることによって決定され ます。WebLogic RMI コンパイラの -nomanglednames というオプションを使っ て、デフォルトの動作をオーバーライドできます。このオプションを使用する と、コンパイル時にリモート クラスに固有のプロキシが作成されます。クラス 固有のプロキシが検出された場合は、そのプロキシはインタフェース固有のプロ キシに優先し ます。

さらに、WebLogic RMI のプロキシ クラスでは、プロキシは final ではありませ ん。同じ場所に配置されたリモート オブジェクトへの参照は、プロキシではな くオブジェクトそのものへの参照です。

### <span id="page-23-0"></span>ホット コード生成

rmic を実行すると、WebLogic Server のホット コード生成機能により、メモリ<br>内にサーバ クラス用のバイトコードが自動生成されます。バイトコードは、リ モート オブジェクトの必要に応じて、動的に生成されます。現在のバージョン モート オブジェクトの必要に応じて、動的に生成されます。現在のバージョン <sup>の</sup> WebLogic Server では、weblogic.rmic を実行しても、オブジェクトのスケル トン クラスは生成されません。

### <span id="page-23-1"></span>**RMI** と **T3** プロ ト コル

WebLogic Server の RMI 通信では T3 プロトコルが使用されます。このプロトコ ルは、 WebLogic Server と 他の Java プログラム ( ク ラ イアン ト やその他の WebLogic Server を含む)との間のデータ転送用に最適化されたプロトコルです。 サーバ インスタンスは、接続先の各 Java 仮想マシン (JVM) を追跡し、JVM のす べてのトラフィックを転送するための T3 接続を作成します。

たとえば、Java クライアントが WebLogic Server 上のエンタープライズ Bean お よび JDBC 接続プールにアクセスすると、1つのネットワーク接続が WebLogic Server の JVM とクライアントの JVM との間に確立されます。T3 プロトコルは 1つの接続上のパケットを見えない形で多重化するため、EJB および JDBC の サービスでは、専用のネットワーク接続を単独で使用しているかのように記述す る こ と ができ ます。

2 つのサーバ インスタンスや 1 つのサーバ インスタンスと 1 つの Java クライア ントなど、T3 接続された任意の 2 つの Java プログラムは、定期的にポイント ツーポイントの「ハートビート」を使用して、使用可能な状態であることを通知 および判定します。各エンド ポイントは定期的にハートビートをピアに送ると ともに、ピアから継続してハートビートを受け取ることでピアが使用可能な状態 である と 判定し ます。

サーバ インスタンスがハートビートを送る頻度は、 ハートビート間隔 ( デフォル トでは 60秒)で決まります。

ピアからのハートビートがある回数届かなかないと、サーバ インスタンスはピ アが使用不可の状態であると判定します。この回数は、ハートビート周期(デ フォルトは4)によって決まります。

したがって、各サーバ インスタンスは、ピアをアクセス不能であると判定する までに、ピアからメッセージ (ハートビートまたは他の通信)のない状態で最大 240 秒 (4分) 待ちます。

タイムアウトのデフォルト値は変更しないことをお勧めします。

# <span id="page-26-2"></span><span id="page-26-0"></span>**3 WebLogic RMI** の実装

以下の節では、 WebLogic RMI API について説明し ます。

- [WebLogic RMI API](#page-26-1) の概要
- [WebLogic RMI](#page-27-0) の実装の手順

### <span id="page-26-1"></span>**WebLogic RMI API** の概要

WebLogic RMI の一部として、いくつかのパッケージが WebLogic Server に付属 しています。パブリック API には以下のものが含まれています。

- RMI 基本クラスの WebLogic 実装
- レジストリ
- サーバのパッケージ
- WebLogic RMI コンパイラ
- パブリック API に含まれないサポート クラス

既に RMI クラスを記述している場合は、リモート インタフェースとそれを拡張 するクラスで import 文を変えるだけで WebLogic RMI をインストールできます。 クライアント アプリケーションにリモート呼び出しを追加するには、レジスト リ内でオブジェクトを名前でルックアップします。

すべての リ モー ト オブジェ ク ト の基本単位は java.rmi.Remote インタフェース で、これにはメソッドが含まれていません。この「タグ付け」インタフェースを 拡張し (リモート クラスを識別するタグとして機能するように)、リモート オブ ジェクトの構造を作成するメソッド スタブを使って、使用するリモート インタ

フェースを作成します。次に、リモート クラスを使ってリモート インタフェー スを実装します。この実装はレジストリ内の名前にバインドされ、クライアント やサーバはそ こか らオブジェ ク ト をル ッ ク ア ップし て リ モー ト で使用でき ます。

JavaSoft の RMI の参照実装の場合と同様に、java.rmi.Naming クラスは重要な クラスです。このクラスには、レジストリ内のリモート オブジェクトに名前を バインド、アンバインド、リバインドするメソッドが含まれています。また、ク ライアントからレジストリ内の名前付きリモート オブジェクトにアクセスする ための lookup() メソッドも含まれています。

さらに、WebLogic JNDI はネーミング サービスとルックアップ サービスを提供 します。WebLogic RMI は、JNDI によるネーミングとルックアップもサポート し てい ます。

WebLogic RMI 例外は java.rmi 例外と同じ機能を備えているので、既存のイン タフェースと実装で例外の処理方法を変える必要がありません。

### <span id="page-27-0"></span>**WebLogic RMI** の実装の手順

以下の節では WebLogic Server RMI の実装方法について説明し ます。

■ リモートで呼び出すことができるクラスを作成する

手順 1. リモート インタフェースを作成する

- 手順 2. リモート インタフェースを実装する
- 手順 3. Java クラスをコンパイルする
- 手順 4. 実装クラスを RMI コンパイラでコンパイルする
- 手順 5. リモート メソッドを呼び出すコードを記述する
- [完全なコード例](#page-33-0)

#### <span id="page-28-0"></span>リモートで呼び出すことができるクラスを作成する

独自の WebLogic RMI クラスを簡単な手順で記述できます。次に、その単純な例 を示し ます。

#### <span id="page-28-1"></span>手順 1. リモート インタフェースを作成する

リモートで呼び出せるすべてのクラスは、リモート インタフェースを実装しま す。Java コードのテキスト エディタを使用し、以下のガイドラインに従ってリ モート インタフェースを記述します。

- リモート インタフェースは、java.rmi.Remote インタフェースを拡張しな ければなりませんが、これにはメソッドシグネチャが含まれていません。イ ンタフェースを実装する各リモート クラスで実装されるメソッド シグネ チャを含めます。インタフェースの作成方法については、Sun Microsystems JavaSoft チュートリアルの「Creating Interfaces」を参照してください。
- リモート インタフェースはパブリックでなければなりません。パブリックで ない場合、クライアントはリモート インタフェースを実装するリモート オ ブジェクトをロードしようとするとエラーを受け取ります。
- JavaSoft の RMI とは異なり、インタフェース内の各メソッドがその throws ブロッ クで java.rmi.RemoteException を宣言する必要はあ り ません。 ア プリケーションが送出する例外は、そのアプリケーションに固有なものでも よく、 RuntimeException を拡張する こ と も可能です。 WebLogic RMI は、 サブ ク ラ ス java.rmi.RemoteException を作成するため、 既存の RMI ク ラ スがある場合は、例外処理を変更する必要がありません。
- リモート インタフェースにはコードがあまり記述されていない場合もありま す。必要なのは、リモート クラスで実装するメソッドに対するメソッド シ グネチャだけです。 以下の例に、メソッド シグネチャ sayHello() が含まれたリモート インタ フェースを示します。 package examples.rmi.multihello; import java.rmi.\*; public interface Hello extends java.rmi.Remote { String sayHello() throws RemoteException;

#### }

JavaSoft の RMI では、リモート インタフェースを実装するすべてのクラスには、 コンパイル済みのプロキシが存在しなければなりません。WebLogic RMI は、柔 軟性の高い実行時のコード生成をサポートします。つまり、WebLogic RMI は、 型さえ正しければ、そのほかはインタフェースを実装するクラスに依存しない動 的プロキシと動的に生成されるバイトコードもサポートします。クラスが1つの リモート インタフェースを実装する場合、コンパイラが生成したプロキシとバ イトコードは、リモート インタフェースと同じ名前になります。クラスが複数 のリモート インタフェースを実装する場合、コード生成の結果できるプロキシ とバイトコードの名前は、コンパイラが使う名前の区切り方によって変わりま す。

#### <span id="page-29-0"></span>手順 2. リモート インタフェースを実装する

Java コードのテキスト エディタを使用して、リモートで呼び出されるクラスを 記述します。このクラスは、手順1で記述したリモート インタフェースを実装 する必要があります。これは、インタフェースに含まれるメソッド シグネチャ を実装し た こ と を意味し ます。 現在の リ リースでは、 WebLogic RMI で行われる コード生成はこのクラスファイルに依存します。

WebLogic RMI では、 ク ラ スは JavaSoft RMI で必須の UnicastRemoteObject を 拡張する必要はあ り ません (UnicastRemoteObject を拡張する こ と はで き ます が、必須ではありません)。このため、アプリケーションに適用しやすいクラス 階層を維持できます。

クラスは、複数のリモート インタフェースを実装できます。また、クラスには リモート インタフェースにないメソッドも定義できますが、このようなメソッ ドはリモートで呼び出せません。

次の例では、複数の HelloImpls を作成するクラスを実装し、それぞれをレジス トリ内の固有の名前にバインドします。メソッド sayHello() は、ユーザに 「Hello」とあいさつし、リモートで呼び出されたオブジェクトを識別します。

package examples.rmi.multihello; import java.rmi.\*; public class HelloImpl implements Hello { private String name;

```
 public HelloImpl(String s) throws RemoteException {
   name = si }
  public String sayHello() throws RemoteException {
    return "Hello!From " + name;
 }
```
次に、リモート オブジェクトのインスタンスを作成する main() メソッドを記述 し、それを名前(オブジェクトの実装を指し示す URL)にバインドすることに よって WebLogic RMI のレジストリに登録します。リモートでオブジェクトを使 用するためにプロキシを取得しようとするクライアントは、オブジェクトを名前 でルックアップできます。

```
次に、HelloImpl クラス用の main() メソッドの例を示します。この例では、
WebLogic Server レジストリに HelloRemoteWorld という名前で HelloImpl オブ
ジェクトを登録します。
```
public static void main(String[] argv) {

```
 // 以下のコードは WebLogic RMI では不要
    // System.setSecurityManager(new RmiSecurityManager());
    // しかし、このコードを含める場合には、以下のように
    // 条件文にする必要がある
    // if (System.getSecurityManager() == null)
    // System.setSecurityManager(new RmiSecurityManager());
   int i = 0;
    try {
     for (i = 0; i < 10; i++) {
       HelloImpl obj = new HelloImpl("MultiHelloServer" + i); Context.rebind("//localhost/MultiHelloServer" + i, obj);
      System.out.println("MultiHelloServer" + i + " created.");
 }
      System.out.println("Created and registered " + i +
                         " MultiHelloImpls.");
    }
```

```
 catch (Exception e) {
     System.out.println("HelloImpl error:" + e.getMessage());
     e.printStackTrace();
   }
 }
```
WebLogic RMI では、アプリケーションにセキュリティを統合するためにセキュ リティ マネージャを設定する必要はありません。セキュリティは、WebLogic の SSL と ACL のサポートによって処理されます。必要な場合は独自のセキュリ テ ィ マネージャ を使 う こ と もでき ますが、 それを WebLogic Server にインス トー ルしないでください。

#### <span id="page-31-0"></span>手順 3. Java クラスをコンパイルする

javac または他の Java コンパイラを使用して.java ファイルをコンパイルし、 リモート インタフェースとそれを実装するクラス用の .class ファイルを作成し ます。

#### <span id="page-31-1"></span>手順 **4.** 実装ク ラスを **RMI** コンパイ ラでコンパイルする

リモート クラスに対して WebLogic RMI コンパイラ (weblogic.rmic) を実行し、 動的プロキシとバイトコードを動的に生成します。プロキシは、リモート オブ ジェクト用のクライアントサイドプロキシで、個々の WebLogic RMI 呼び出し を対応するサーバサイド バイトコードに転送します。サーバサイド バイトコー ドは、その呼び出しを実際のリモート オブジェクトの実装に転送します。 weblogic.rmic を実行するには、次のコマンド パターンを使用します。

\$ java weblogic.rmic nameOfRemoteClass

nameOfRemoteClass は、リモート インタフェースを実装するクラスの完全な パ ッ ケージ名です。 上で使用し た例では、 こ の コマン ド は次の よ う にな り ます。

\$ java weblogic.rmic examples.rmi.hello.HelloImpl

生成したプロキシとバイトコードのソースを保持する場合は、 weblogic.rmic を実行するときに -keepgenerated フラグを設定します。使用可能なコマンド ライン オプションの一覧については、「WebLogic RMI コンパイラのオプション」 を参照してください。

weblogic.rmic を実行すると、プロキシとバイトコードが動的に生成されます。 プロキシは、 nameOfInterface\_Proxy.class と い う ク ラ スにな り ます。 作成さ れる 3 つのファイル、つまりリモート インタフェース、リモート インタフェー スを実装するクラス、およびプロキシは、weblogic.rmic によって生成される バイトコード とともに、オブジェクトの main() メソッドのネーミング方式で使 用した URL を持つ WebLogic Server の CLASSPATH の該当ディレクトリに入れる 必要があ り ます。

#### <span id="page-32-0"></span>手順 **5.** リモート メ ソ ッ ド を呼び出すコー ド を記述する

リモート クラス、リモート クラスが実装するインタフェース、およびそのプロ キシとバイトコードをコンパイルして WebLogic Server にインストールしたら、 Java コードのテキスト エディタを使用し、WebLogic クライアント アプリケー ションにコードを追加してリモート クラスのメソッドを呼び出すことができま す。

通常、そのためにはコードを1行だけ記述します。つまり、リモート オブジェ クトへの参照を取得します。これは、Naming.lookup() メソッドで行います。 次に、上の例で作成したオブジェクトを使用する短い WebLogic クライアント ア プリケーションの例を示します。

```
package mypackage.myclient;
import java.rmi.*;
```
public class HelloWorld throws Exception {

```
 // WebLogic のレジストリ内の
  // リモート オブジェクトをルックアップする
  Hello hi = (Hello)Naming.lookup("HelloRemoteWorld");
  // メソッドをリモートで呼び出す
  String message = hi.sayHello();
  System.out.println(message);
}
この例では、クライアントとして Java アプリケーションを使用しています。
```
#### <span id="page-33-0"></span>完全なコード例

```
次に、Hello インタフェースの完全なコードを示します。
package examples.rmi.hello;
import java.rmi.*;
public interface Hello extends java.rmi.Remote {
  String sayHello() throws RemoteException;
}
次に、このインタフェースを実装する HelloImpl クラスの完全なコードを示し
ます。
package examples.rmi.hello;
import java.rmi.*;
public class HelloImpl
     // 以下は WebLogic RMI では不要
     // extends UnicastRemoteObject
     implements Hello {
  public HelloImpl() throws RemoteException {
     super();
   }
  public String sayHello() throws RemoteException {
    return "Hello Remote World!!";
   }
```

```
 public static void main(String[] argv) {
   try {
     HelloImpl obj = new HelloImpl();
     Naming.bind("HelloRemoteWorld", obj);
   }
   catch (Exception e) {
     System.out.println("HelloImpl error:" + e.getMessage());
     e.printStackTrace();
   }
 }
```
}